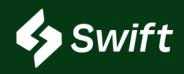

# At-A-Glance

See below for a high-level summary of multiple Swift feature functionalities deployed.

#### **General Swift**

- Re-arrangement of module names in upper right hand corner to match home screen tile layout
- Home button shortcut key added in the upper right-hand
- Encrypted answers to three security questions on the login screen
- S: First and last name visible within Swift User Permissions

## Inventory > Inventory Reporting

- 🌣 Time Stamp selectable for load start / end date
- Locked header and footer, displays the total rows, and now have scroll bars
- BOL ID added to inventory reports
- Same day now selectable in reporting filter

## Inventory > Reconsignment

- NEW! Bulk 1:1 entry workflow
  - Step counter process now visible through New Reconsignment workflow

## Shipping > Monthly Nomination

- Data shown within all tabs
- Historical, previous nominations now visible

## Shipping > Batches

• Select 60 days out when creating a new batch

## Loading > Authorization Sequencing

## Loading > Customer Authorizations

Create New Class within workflow

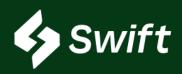

# <u>General</u>

- Re-arrangement of and naming in upper right-hand shortcuts to modules match the module cards on the home landing page.
- 2. A Home button shortcut key was added to the upper right-hand border. By clicking Home, the user is directed back to the home screen landing page.
- 3. Answers to three security questions are now encrypted on the Swift login screen.
- 4. First and last name appear within Swift User Permissions. Today, only email is visible.

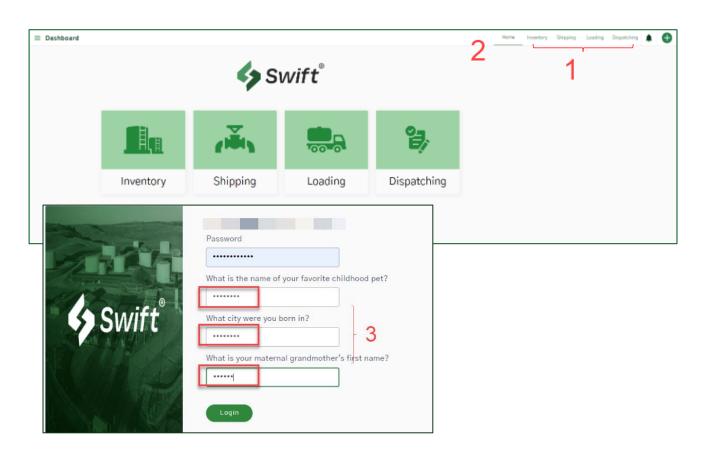

Dashboard

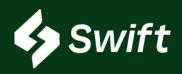

# Swift > Inventory

# **Inventory Reporting**

#### Time Stamp

A time stamp selection option was added for loading start and end date on the

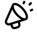

filters for Inventory reports: Bill of Lading by Inventory Owner, Bill of Lading by Supplier, Booking History and Historical Inventory.

 Current inventory reporting does not have a time stamp as it is the inventory as of the date selected.

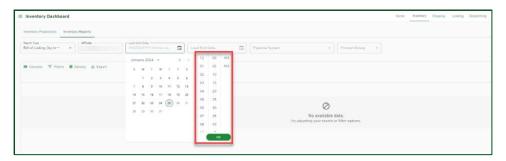

## <u>Inventory Reporting Data Results</u>

 After results are generated within the MUI Grid, the interface now has a locked header and foot, total rows calculation, and scroll bars.

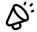

- Previously, nothing was locked, so the user lost the header and footer as they scrolled.
- The easily visible sum totals at the bottom are new.
- Total Rows display how many rows generate for the query.

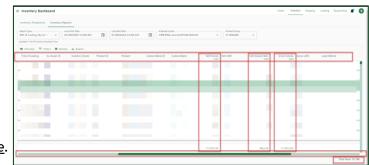

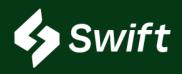

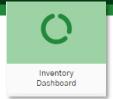

# Swift > Inventory

# Inventory Reporting (Continued)

#### Missing BOL ID

• The BOL ID now displays within both the Bill of Lading by Inventory Owner and the Bill of Lading by Supplier report.

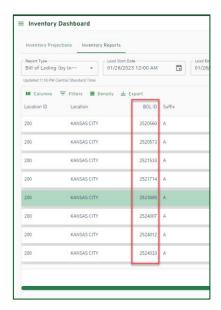

## Today's date is now available to select in load start and end date

User can now select today's date on the Bill of Lading by Inventory Owner and by

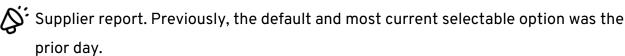

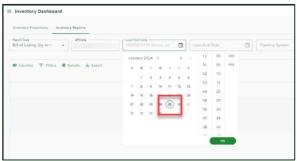

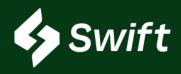

# Swift > Inventory

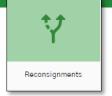

# Reconsignments

#### NEW!! Bulk 1 to 1 Feature

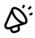

- A quick entry bulk 1:1 reconsignment entry workflow.
- Path: Reconsignment > Bulk 1 to 1 in upper right-hand corner

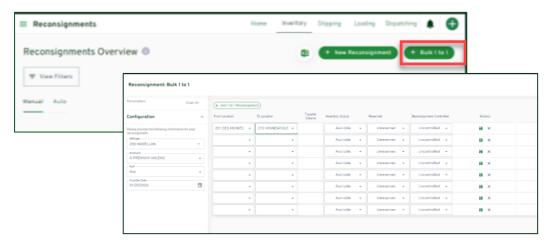

## Step Counter in + New Reconsignment workflow

 A step-by-step visual within the workflow visually showing where you are in the process of creating a new Reconsignment.

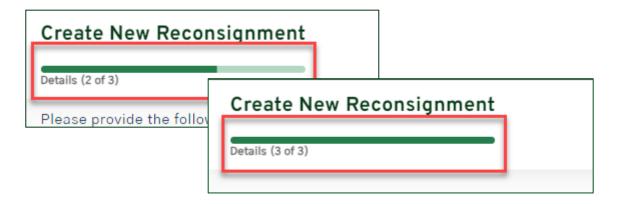

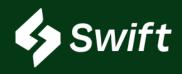

# Swift > Shipping

# Monthly Nominations Batches

# **Monthly Nominations**

#### All Tabs Clickable

 The Awarded, Accepted, Rejected, and Historical tabs are now selectable and showing results.

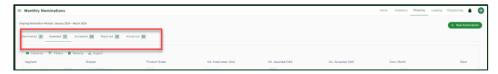

#### **Historical Nominations Visible**

- Loaded in all previous historical Monthly Nominations.
- Before this release, no history for previous nominations were visible within Swift.

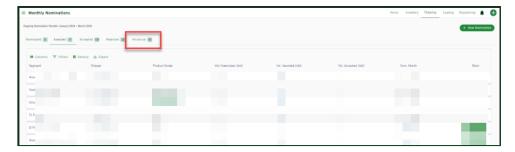

## **Batches**

#### **Date Extension**

 When creating a new batch, the available date to select on the calendar goes out 60 days. The date selection was previously maxed at 30 days.

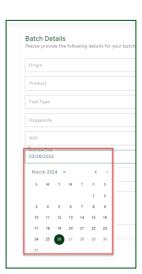

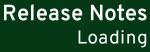

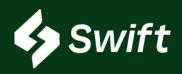

# Swift > Loading

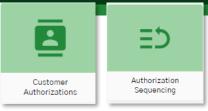

# Customer Authorization (fka Customer Controls CCI)

#### <u>Create New</u> Class

Now, the user can create a new class from the Create New Customer Authorization screen.

Previously, the user could not create/add a new class; only able to select from existing

setup class options.

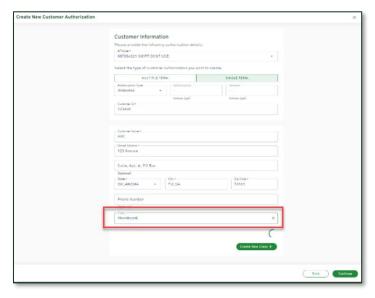

# **Authorization Sequencing**

#### Drag & Drop Experience

Drag and drop when re-arranging sequencing ranking. This sequence ranking was previously a click-up and click-down experience.

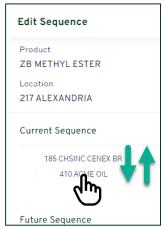

Learn More on <u>Customer Auths</u> & <u>Authorization Sequencing</u> on our product website.